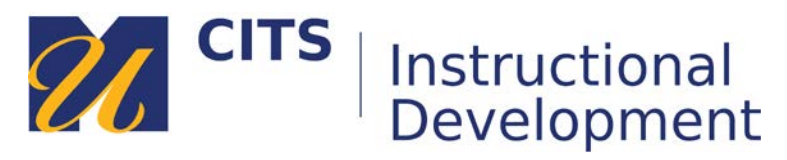

# **Adding a Web Link**

Web links allow you to direct students to content on the internet such as articles, videos, corporate home pages, and other web sites.

#### **Step 1:**

To add a Web link to a Content Area place your mouse arrow over the **Build Content** button along the top of a content area and choose "Web Link."

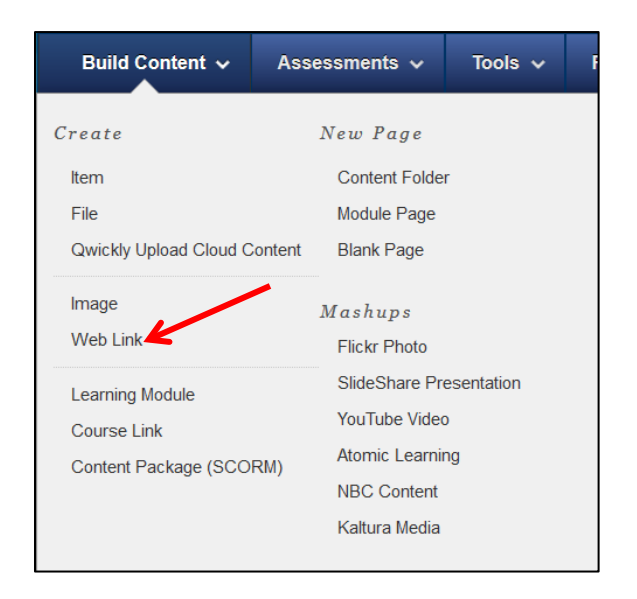

### **Step 2:**

**E**nter a name describing this web link in the "**Name**" field and then paste the link to the website in the "**URL**" field. You should also explain what you want students to do at this website in the "Text" field a bit further down the page.

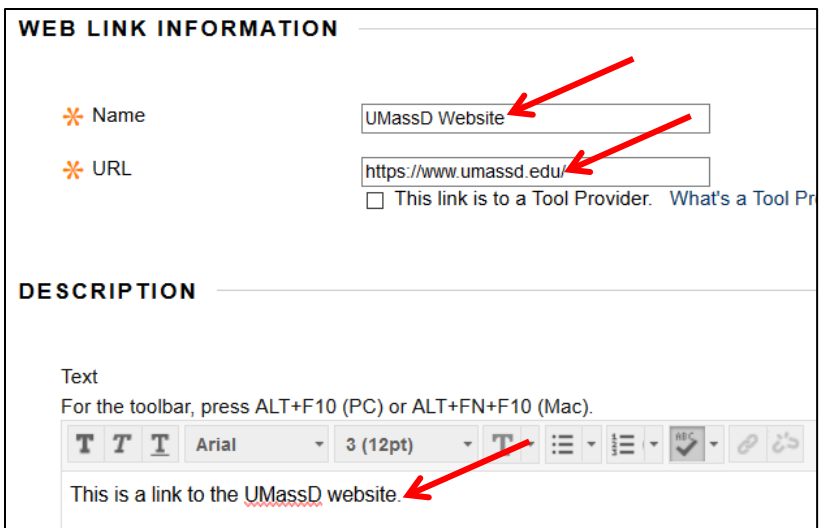

### **Step 3:**

Choose if you would like to make this visible to students after is uploaded (by default it will be) OR set an availability date to have the link automatically appear and/or disappear at a certain date/time.

 $\overline{\phantom{0}}$ 

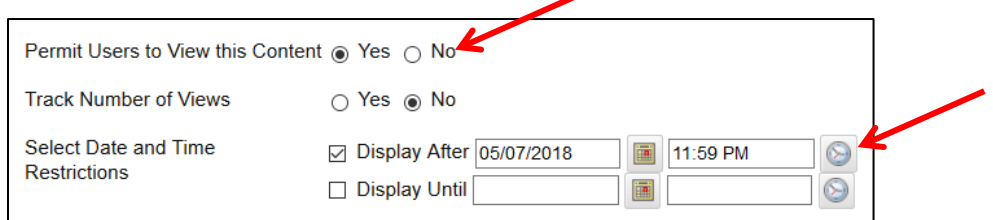

## **Step 4:**

Click the "**Submit**" button to finish adding your Web Link.